# getting started with the Axis 360 app

### **getting started**

- Download the Axis 360 app on your IOS, Android, or Kindle Fire device.
- Search for Middlesex County and select **Middlesex County PL**.
- Enter your library card number (include the zero, no spaces) and PIN (typically the last four digits of your phone number).

## **borrowing eBooks & audiobooks**

- Browse the collection's Featured titles by tapping on **My Library.**
- Explore the collection by category by tapping on **Browse.**
- Use the **Search** function to find a specific title, author, or topic**.**
- The  $(\Box)$  and  $(\Box)$  icons displayed in the top right corner of each title indicate if it is an eBook or

digital audiobook. When these icons appear in grey, the item is not available for immediate checkout but can be added to your wishlist.

- Tap a book cover to see more details about the title. Select **Checkout** to borrow the book or **Add to Wishlist** to save for later. If checked out, the book will begin downloading automatically. Once a book has been downloaded to your device it is ready for offline reading or listening.
- View the books you have borrowed and added to the wishlist by tapping **My Stuff**.

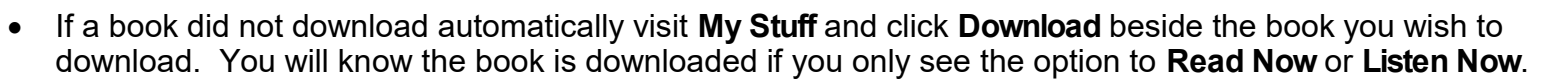

 Users can choose to enable/disable cellular data use for downloading files for offline use. Go to **Menu**  and **Preferences** to turn this option on/off.

#### **loan periods**

- Axis 360 is a **virtual quick picks** selection. Titles cannot be renewed or placed on hold.
- eBooks and audiobooks are all checked out for a **2 week loan period**. Books can be returned early by going to My Stuff, tapping the title you wish to return, and selecting **Return**. Selecting **Remove** will remove the download from your device but will not return to the book to the library. Books will be automatically returned on the due date.
- You may have up to **3 items** checked out at one time.

## **additional help**

- View the Axis 360 tutorial on Niche Academy by visiting [my.nicheacademy.com/middlesex](https://my.nicheacademy.com/middlesex/course/664)
- Find additional help at [bakerandtaylor.force.com/axis360](https://bakerandtaylor.force.com/axis360/s/)
- Contact your [local branch](https://library.middlesex.ca/locations) or email [librarian@middlesex.ca](mailto:librarian@middlesex.ca?subject=Axis%20360%20App) for further assistance

## **Axis 360: virtual quick picks, 14 day loans of high demand titles**

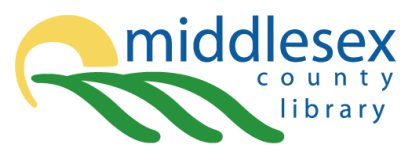

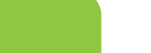

 $axis<sub>360</sub>$ 

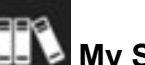

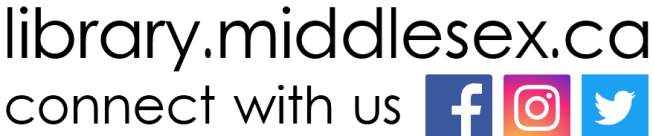